# **talon Documentation**

*Release 0.0.0*

**Chris Withers**

**Feb 09, 2018**

#### Contents

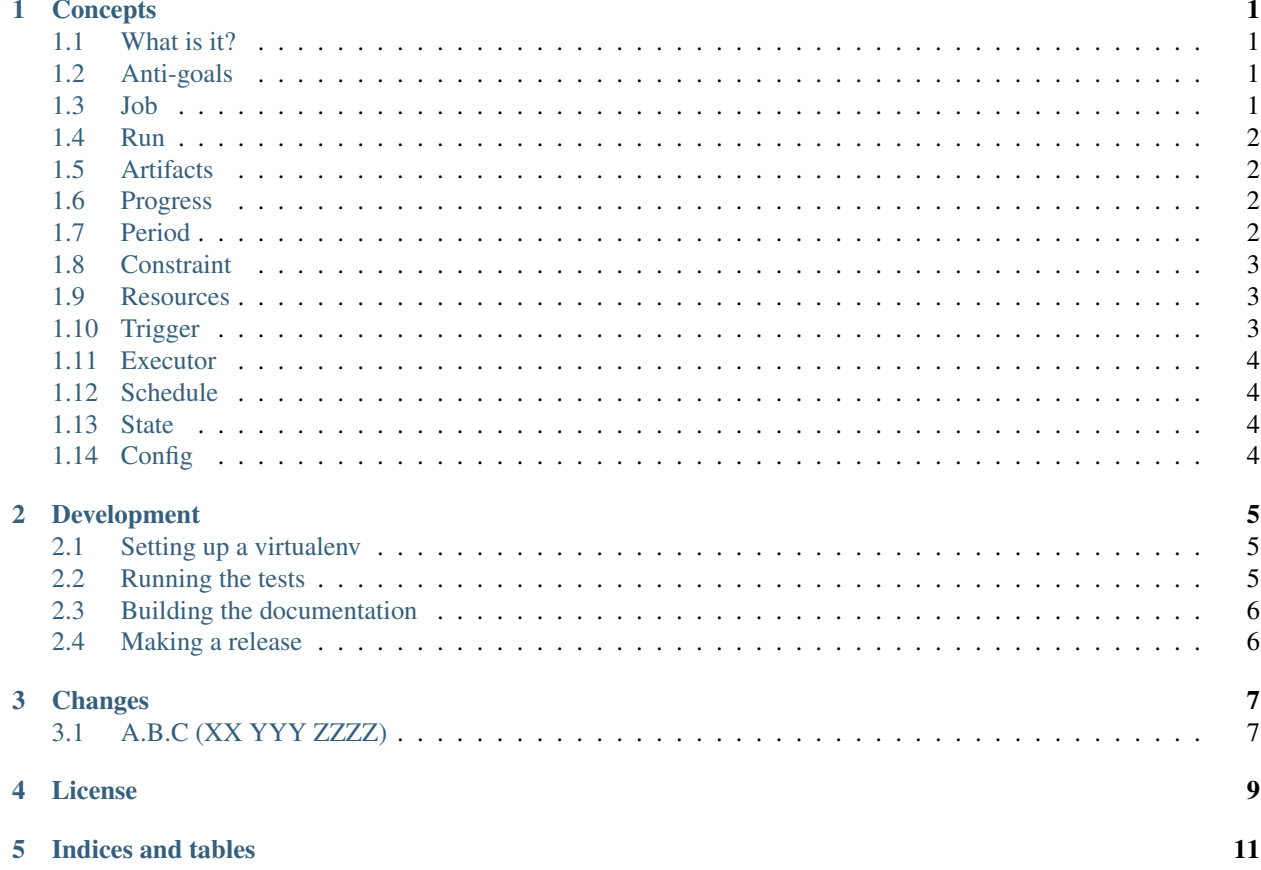

### CHAPTER<sup>1</sup>

#### **Concepts**

#### <span id="page-4-1"></span><span id="page-4-0"></span>**1.1 What is it?**

Talon is a system for periodically running jobs that have constraints.

A *[job](#page-4-3)* will be *[run](#page-5-0)* for a *[period](#page-5-3)* when *[triggered](#page-6-2)*, but will block until all its *[constraints](#page-6-0)* have been met and it can been allocated suitable *[resources](#page-6-1)*.

The *[schedule](#page-7-1)* contains details of jobs to be run and any context needed to run them. *[Periods](#page-5-3)* and the *[runs](#page-5-0)* and *[artifacts](#page-5-1)* that occur within them are stored in the *[state store](#page-7-2)* along with details of the *[resources](#page-6-1)* currently available to the system.

*[Configuration](#page-7-3)* specifies what implementations to use for for the schedule, state and scheduler along with the types of job, run, period, trigger, constraint and resource available to the schedule.

#### <span id="page-4-2"></span>**1.2 Anti-goals**

Talon does not aim to do any of the following:

- Get software, including itself, to where executors need it.
- Get data used by jobs run by executors to those executors.
- Implementation of executors is not the focus, managing constraints and state is the focus.

#### <span id="page-4-3"></span>**1.3 Job**

Attributes

- name
- poll frequency how long to wait between checking if constraints have been met (default to once a minute)

#### <span id="page-5-0"></span>**1.4 Run**

- job
- period
- executor
- started
- *[Progress](#page-5-2)*
- finished

The executor indicates who 'owns' the job.

Each run may produce zero or more ref:*artifacts <artifact>*.

#### <span id="page-5-1"></span>**1.5 Artifacts**

- artifacts are identified by a url giving their location
- each artifact is associated with a period and a run
- could be a file, or some data

#### <span id="page-5-2"></span>**1.6 Progress**

Run progress has a state that is one of the following:

- blocked triggered, but one or more constraints have not been met
- ready constraints have been met
- running an executor is executing this run
- succeeded
- failed
- skipped cancelled by a constraint

When running, progress may be expressed as:

- percentage-based
- duration-based
- item-based

When item-based, each item may also have a state.

#### <span id="page-5-3"></span>**1.7 Period**

Attributes:

- type
- start

• environment?

#### Types:

- daily
- weekly
- monthly
- quarterly
- one shot?

#### <span id="page-6-0"></span>**1.8 Constraint**

Types:

- start by
- once other specified job has completed
- not more than one successful run in a period
- not more than one instance can be running at once
- not more than one instance can be blocked at once

When checked, contraints will return one of the following actions to take:

- block this constraint has not been met
- fail this constraint can never be met and the run should be failed
- pass this constraint has been met.
- cancel this constraint has indicated that the current run should be skipped

#### <span id="page-6-1"></span>**1.9 Resources**

- host of a specific type
- a particular environment?
- actively generated by a job? (or should those be artifacts?)
- resource within a period?
- resource within an environment?
- resources are namespaced, think of them as a nest dictionary hierarchy

#### <span id="page-6-2"></span>**1.10 Trigger**

These create the *[run](#page-5-0)*.

Examples:

- extended cron-style, eg: "every 15 minutes between 7-10am, hourly until 4pm, every 5 minutes between 4-5pm"
- external

• prior job run completed

#### <span id="page-7-0"></span>**1.11 Executor**

- SGE
- SSH
- in-process
- Remote node.

#### <span id="page-7-1"></span>**1.12 Schedule**

- jobs
- parameters for jobs: simple data complex data? artifact specifications?

#### <span id="page-7-2"></span>**1.13 State**

Stores information about the runs of jobs.

### <span id="page-7-3"></span>**1.14 Config**

- config for state store
- config for config2 store
- types of resource, constraint, etc
- auth data sources

#### Development

<span id="page-8-0"></span>This package is developed using continuous integration which can be found here:

<https://travis-ci.org/cjw296/talon>

The latest development version of the documentation can be found here:

<http://talon.readthedocs.org/en/latest/>

If you wish to contribute to this project, then you should fork the repository found here:

<https://github.com/cjw296/talon/>

Once that has been done and you have a checkout, you can follow these instructions to perform various development tasks:

#### <span id="page-8-1"></span>**2.1 Setting up a virtualenv**

The recommended way to set up a development environment is to turn your checkout into a virtualenv and then install the package in editable form as follows:

```
$ virtualenv .
$ bin/pip install -U -e .[test,build]
```
#### <span id="page-8-2"></span>**2.2 Running the tests**

Once you've set up a virtualenv, the tests can be run as follows:

\$ bin/nosetests

#### <span id="page-9-0"></span>**2.3 Building the documentation**

The Sphinx documentation is built by doing the following from the directory containing setup.py:

```
$ source bin/activate
$ cd docs
$ make html
```
To check that the description that will be used on PyPI renders properly, do the following:

```
$ python setup.py --long-description | rst2html.py > desc.html
```
The resulting desc.html should be checked by opening in a browser.

To check that the README that will be used on GitHub renders properly, do the following:

\$ cat README.rst | rst2html.py > readme.html

The resulting readme.html should be checked by opening in a browser.

#### <span id="page-9-1"></span>**2.4 Making a release**

To make a release, just update the version in  $setup.py$ , update the change log, tag it and push to [https://github.com/](https://github.com/cjw296/talon) [cjw296/talon](https://github.com/cjw296/talon) and Travis CI should take care of the rest.

Once Travis CI is done, make sure to go to <https://readthedocs.org/projects/talon/versions/> and make sure the new release is marked as an Active Version.

#### Changes

### <span id="page-10-1"></span><span id="page-10-0"></span>**3.1 A.B.C (XX YYY ZZZZ)**

• Sketching

License

<span id="page-12-0"></span>Copyright (c) 2015-2016 Chris Withers

Permission is hereby granted, free of charge, to any person obtaining a copy of this software and associated documentation files (the "Software"), to deal in the Software without restriction, including without limitation the rights to use, copy, modify, merge, publish, distribute, sublicense, and/or sell copies of the Software, and to permit persons to whom the Software is furnished to do so, subject to the following conditions:

The above copyright notice and this permission notice shall be included in all copies or substantial portions of the Software.

THE SOFTWARE IS PROVIDED "AS IS", WITHOUT WARRANTY OF ANY KIND, EXPRESS OR IMPLIED, INCLUDING BUT NOT LIMITED TO THE WARRANTIES OF MERCHANTABILITY, FITNESS FOR A PAR-TICULAR PURPOSE AND NONINFRINGEMENT. IN NO EVENT SHALL THE AUTHORS OR COPYRIGHT HOLDERS BE LIABLE FOR ANY CLAIM, DAMAGES OR OTHER LIABILITY, WHETHER IN AN ACTION OF CONTRACT, TORT OR OTHERWISE, ARISING FROM, OUT OF OR IN CONNECTION WITH THE SOFT-WARE OR THE USE OR OTHER DEALINGS IN THE SOFTWARE.

Indices and tables

- <span id="page-14-0"></span>• genindex
- modindex
- search